# **eWallet - Magento 2**

- [Installation](#page-0-0)
- **[Backend Configuration \(Admin side\)](#page-0-1)**
- **[Backend Functionality](#page-1-0)**
- [Wallet Transactions](#page-1-1)
- [Frontend Functionality](#page-3-0)
	- [E-wallet on Checkout](#page-3-1)
	- [Add Money to Wallet](#page-4-0)
- $API$
- [Demo](#page-6-0)
- [FAQs](#page-6-1) • [Support](#page-6-2)
- [Additional Services](#page-6-3)

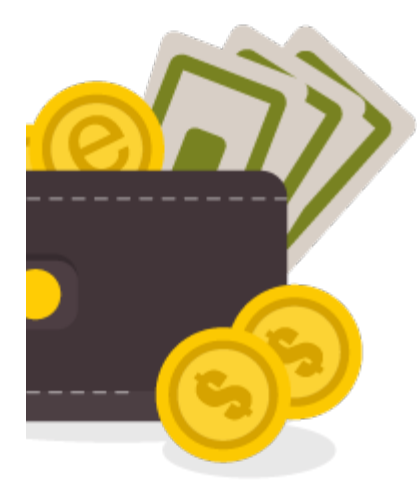

### <span id="page-0-0"></span>Installation

<span id="page-0-1"></span>You will require to install MageDelight Base Extension first. If it is not installed then please download it from [https://www.magedelight.com](https://www.magedelight.com/pub/extensions/magedelight-base.zip) ത [/pub/extensions/magedelight-base.zip](https://www.magedelight.com/pub/extensions/magedelight-base.zip) and unzip the package file into the root folder of your Magento 2 installation. Before installing the extension, please make sure to **Backup your web directory and store database**⋒ Unzip the extension package file into the root folder of your Magento 2 installation. Connect to SSH console of your server: Navigate to the root folder of your Magento 2 setup  $\bullet$ Run command as per below sequence, php -f bin/magento setup:upgrade php -f bin/magento module:enable Magedelight\_EWallet php -f bin/magento setup:static-content:deploy • Flush store cache • log out from the backend and log in again Backend Configuration (Admin side)

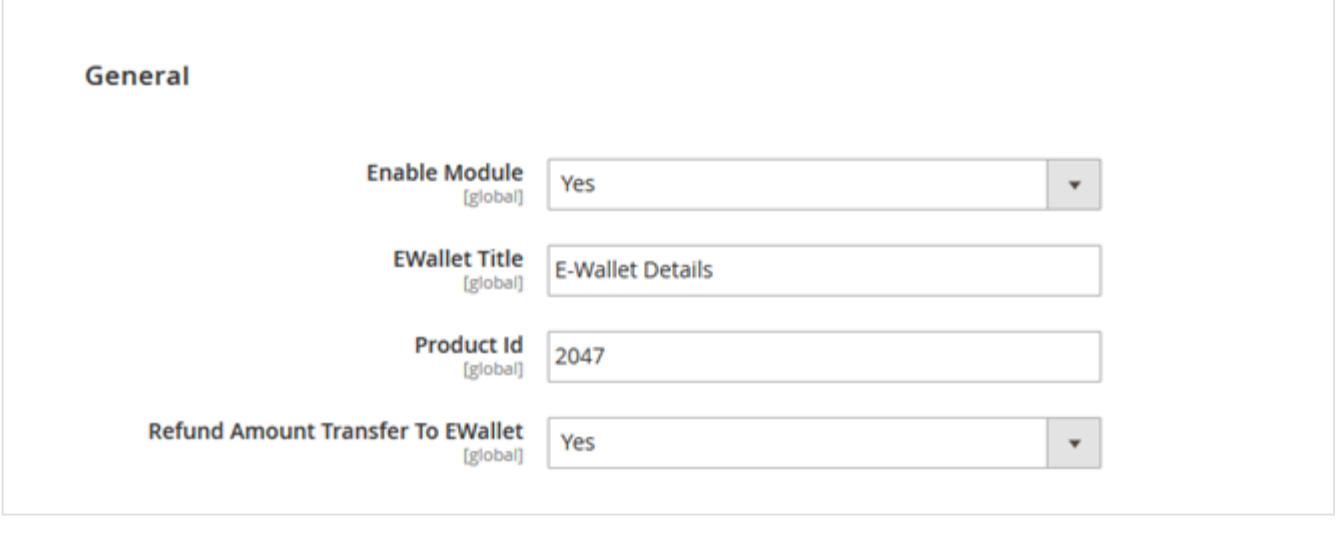

- **Enable:** To enable/disable E-wallet extension from here. It has two options, select "Yes" to enable and "No" to disable this feature.
- **E-wallet Title:** This title will appear on frontend checkout page.
- **Product Id:** It comes automatically on installing the extension. If admin delete the product "E-wallet" then it is required to create a new virtual product as "E-wallet" and write that product id here.
- **Refund Amount Transfer To E-wallet:** If set to yes then it will automatically transfer the refund amount when admin creates credit memo for the customer to their wallet and if set to no then refund cannot be transferred to customer E-wallet.

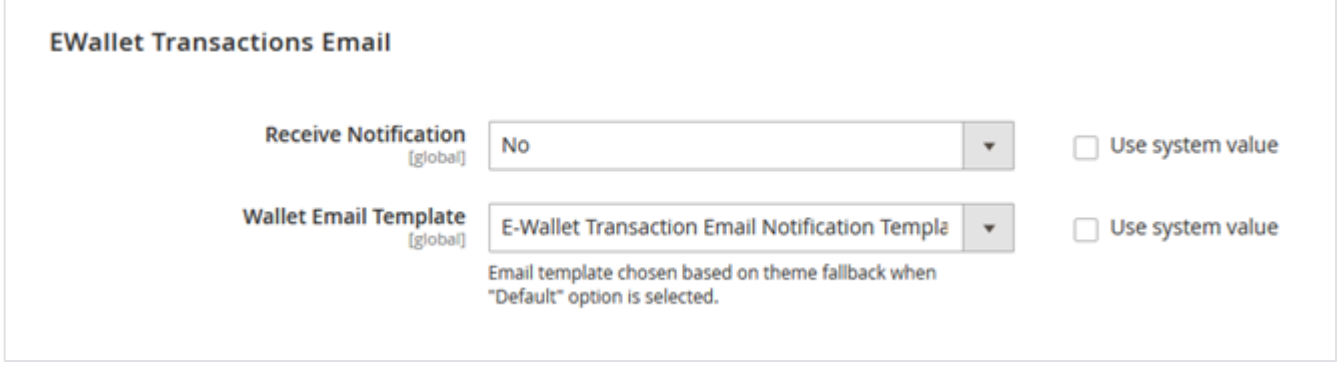

- **Receive Notification:** If set to "YES" then it will send email notification to admin and customer and if set to "NO" then it will not send any notification.
- **Wallet Email Template:** Select email template to be sent to customers for any transaction made by them.

## <span id="page-1-0"></span>Backend Functionality

#### <span id="page-1-1"></span>Wallet Transactions

| Q<br><b>Wallet Transactions</b> |                      |                     |                      |                                                                   | $\perp$ admin $\sim$     |
|---------------------------------|----------------------|---------------------|----------------------|-------------------------------------------------------------------|--------------------------|
|                                 |                      |                     |                      | <b>Y</b> Filters<br>O Default View                                | <b>O</b> Columns ▼       |
| 3 records found                 |                      |                     |                      | $\langle \langle \rangle \rangle$<br>$\overline{1}$<br>• per page | $\rightarrow$<br>of 1    |
| ID                              | <b>Customer Name</b> | <b>Total Amount</b> | <b>Remain Amount</b> | <b>Used Amount</b>                                                | <b>Action</b>            |
|                                 | John Smith           | 400.0000            | 400.0000             | 0.0000                                                            | Wallet<br>History        |
| 3                               | Veronica Costello    | 168.0500            | 168,0500             | 0.0000                                                            | Wallet<br>History        |
| 2                               | Richard Taylor       | 500.0000            | 450.0000             | 50,0000                                                           | Wallet<br><b>History</b> |

**Wallet Transactions:** Admin can view list of wallet transactions customer wise.

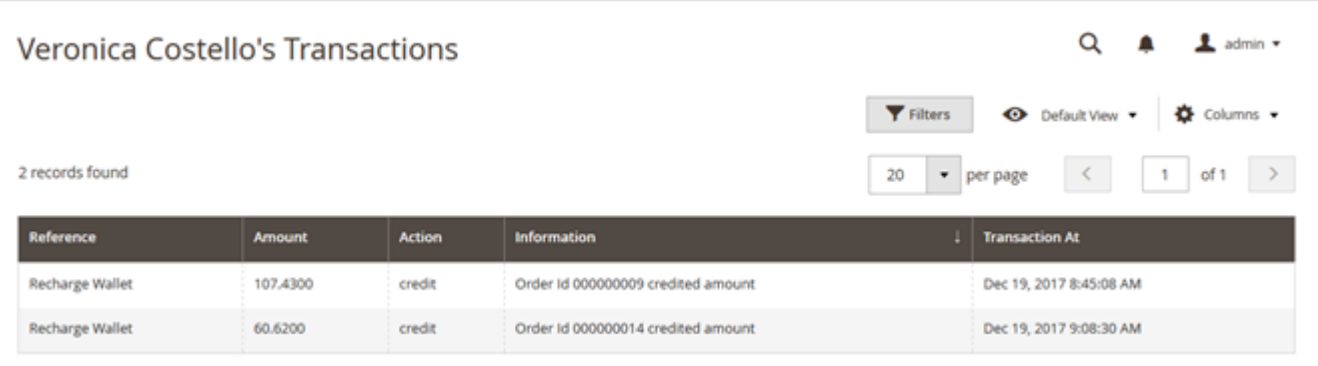

**Wallet History:** On click of the link it will open details of each transactions of particular customer.

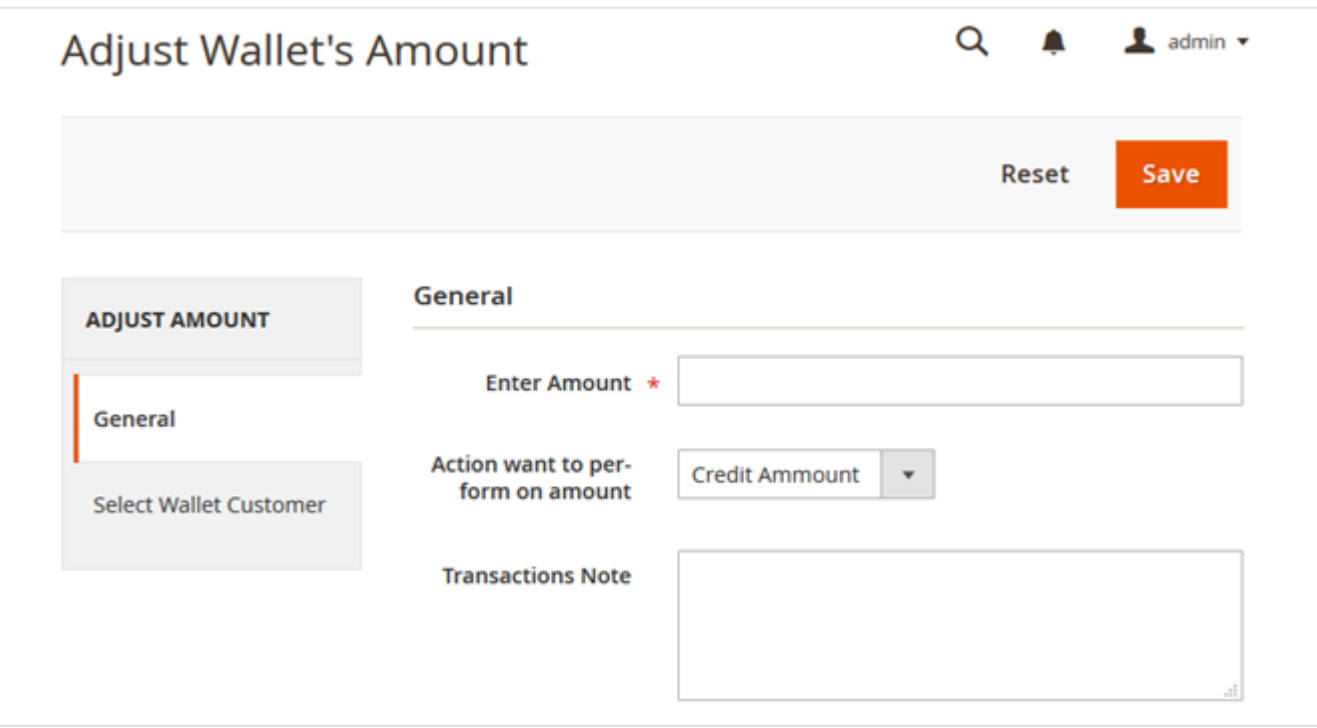

**Enter Amount:** Admin can enter amount which would either get credited to or deducted from customer wallet as per the selection of next field "Action want to perform on amount".

- **Action want to perform on amount**:
	- **Credit amount:** This would credit the amount written in "Enter Amount" textbox to the customer wallet.
	- **Debit Amount:** This would debit the amount written in "Enter Amount" textbox from the customer wallet. (The amount should be equal or less than the wallet balance)
- **Transaction Note:** Admin can write note about the transaction being made on customer wallet.

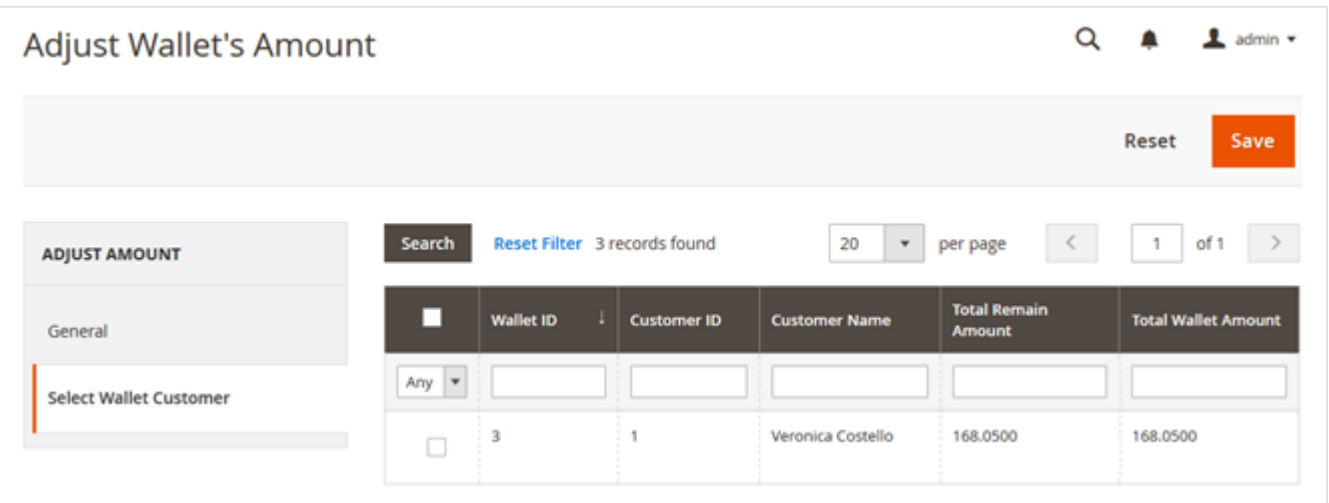

- **Select Wallet Customer**: To credit or debit the amount admin needs to select the customer. On selecting customer from the list it will perform transaction as per amount and operation selected in "General" tab.
- **Save**: This will save the adjustment of the wallet performed by admin

### <span id="page-3-0"></span>Frontend Functionality

### <span id="page-3-1"></span>E-wallet on Checkout

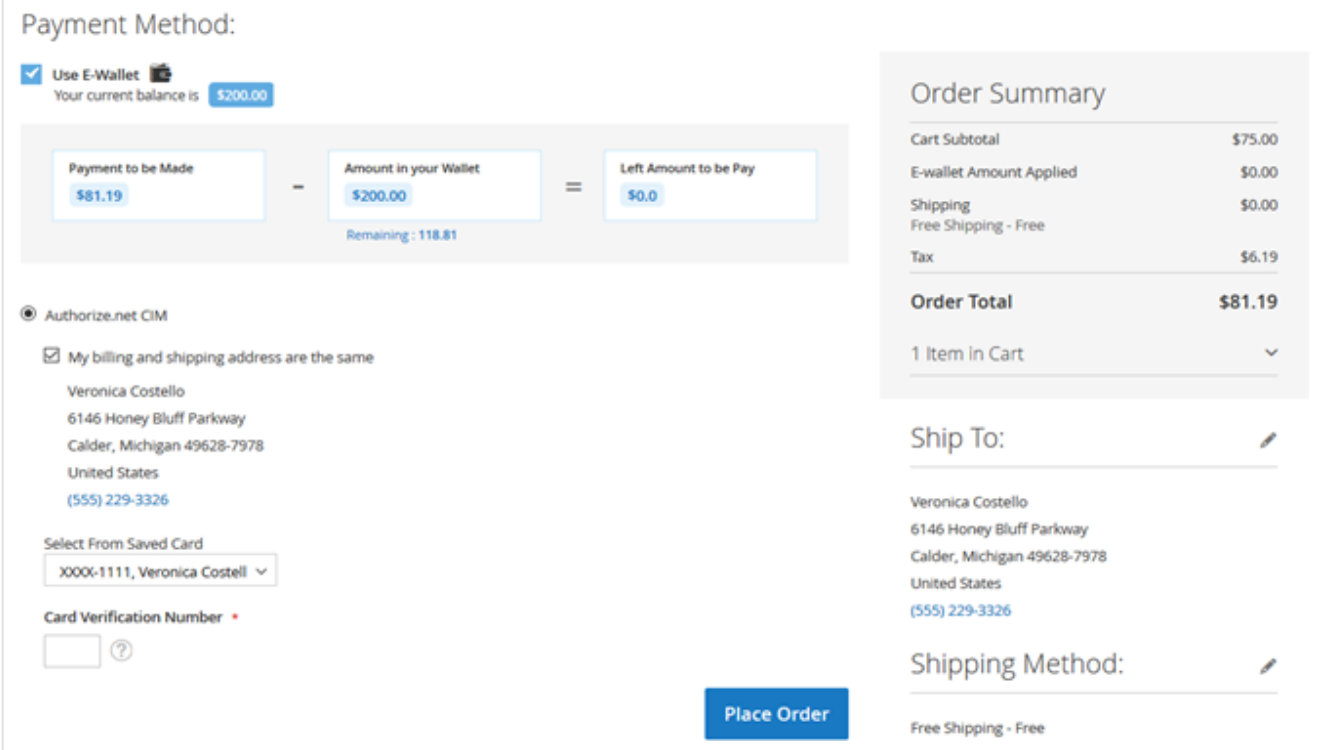

As shown in above figure customers can select E-wallet as a payment option and pay whole or part payment from the cash of E-wallet.

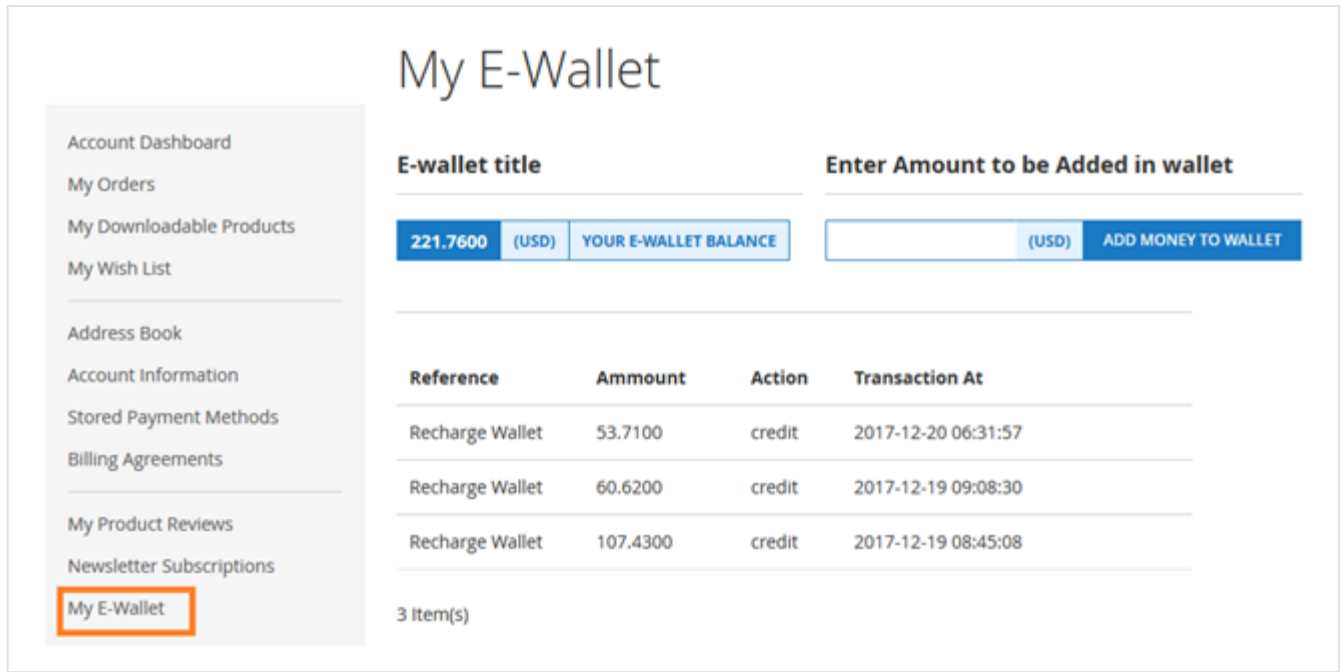

As shown in above figure, customers can view the details and transactions made using their E-wallet. It will show remaining amount and last recharge history as well.

#### <span id="page-4-0"></span>Add Money to Wallet

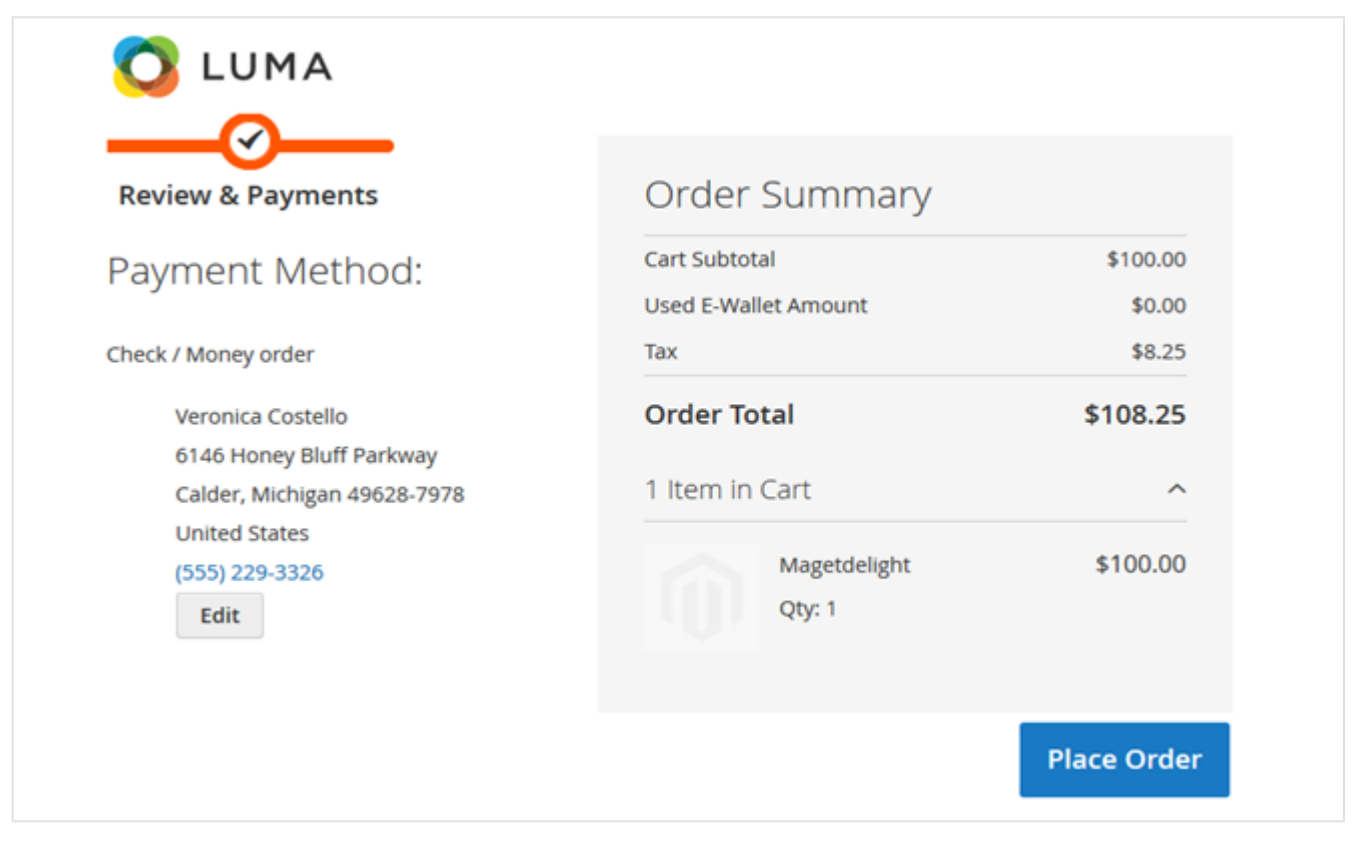

Customer can recharge wallet from account only. They only need to enter the amount they want to credit to their wallet and click on "Add Money to Wallet" button. It will redirect them to checkout page where they can make payment and recharge the wallet.

<span id="page-4-1"></span>API

Please use SWAGGER to get detailed information of parameters. Λ

<https://ewallet.m2.demo.magedelight.com/swagger>

Customer Balance: rest/V1/magedelight-ewallet/

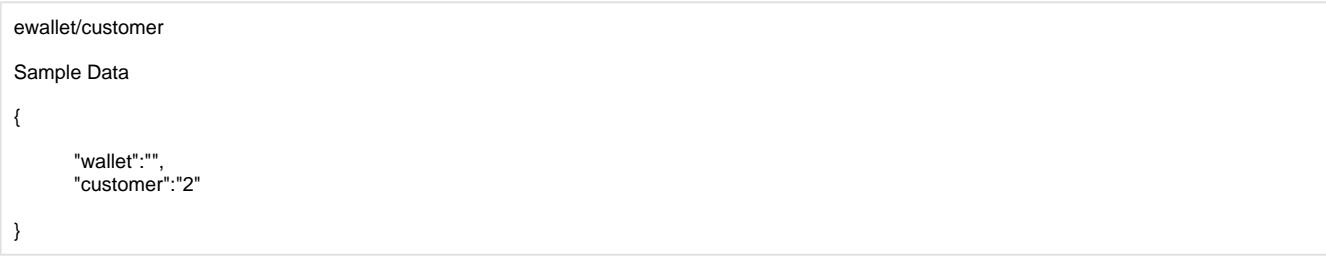

All Bank Request List: ewallet/bankRequest

Sample Data

"No parameter required because Api is GET method".

Bank Request By ID: ewallet/:bankId

Sample Data

{ "bankId":"1" }

Bank Transfer Amount: ewallet/bankSave

```
Sample Data
{
"bankRequest":"",
"customer_id":"2",
"customer_name":"ABC",
"bank_details":"axis bank", 
"transferredamount":"150"
}
```
Search By E-wallet: ewallet/search

Sample Data { searchCriteria[filter\_groups][0][filters][0][field]:customer\_id searchCriteria[filter\_groups][0][filters][0][value]:2 }

Buy Product Using E-wallet: ewallet/order

```
Sample Data
{
"wallet":"",
"product_id":"1",
"customer":"2",
"price":"34",
"qty":"1"
}
customer/token(Using default Magento customer token Api)
{
```
"username": "Enter Username", "password": "Enter Password" }

Purchase E-wallet Balance: ewallet

```
Sample Data
{
"wallet":1,
"payment_method":"cashondelivery",
"price":"100",
"customer":"2"
}
customer/token(Using default Magento customer token Api)
{
"username": "Enter Username",
```
<span id="page-6-0"></span>Demo

}

[Click here](http://ewallet.m2.demo.magedelight.com/) to visit frontend.

"password": "Enter Password"

<span id="page-6-1"></span>[Click here](http://ewallet.m2.demo.magedelight.com/admin) to visit backend admin panel. FAQs

[Click here](https://www.magedelight.com/faqs) to visit FAQs.

<span id="page-6-2"></span>Support

<span id="page-6-3"></span>[Click here](http://support.magedelight.com) to raise a support ticket using your MageDelight account. Additional Services

[Click here](https://www.magedelight.com/services.html) to get the customized solution for this extension.

**Thank you for choosing [MageDelight!](https://www.magedelight.com/)**